# Calling an Audible

- I lost my voice; I don't think I can talk much
- Let's start on Lab 11 today
  - > Tomorrow: 1st hour lecture
  - > Final check in on Pre Lab Readings
- Read the slides for Lab 11, up through slide 12
- This may be a little rough; please bare with me

Apr 2-3, 2018 Sprenkle - CSCI111 1

# Lab 11: Pair Programming

| Lizzie   | Anna         |  |
|----------|--------------|--|
| lan      | Lindsey      |  |
| Rachel   | Chase        |  |
| Margaret | Alison       |  |
| Ryan     | Andrew       |  |
| Chas     | Parker       |  |
| Olivia   | Joseph       |  |
| Findley  | Kalady       |  |
| Robert   | Mary-Frances |  |
| Jordan   | Davis        |  |

## Lab 11 Directory

- Your directory should look like (to start)
  - > connectfour.py
  - csplot.py
  - facespace.py facespace.out
  - person.py person.out
  - social.py social.out
  - > test.py

Apr 2-3, 2018 Sprenkle - CSCI111

### **Reviewing Lab 10**

Created two classes
 Graphical

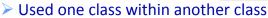

- > Tested them
- > Example of a backend to a **real** application
  - Could add a different user interface
- "Good judgment comes from experience"
  - > Test methods after writing method
  - Remember your data types
  - Refer to the data type's API
- What could you do to improve your development process?

Apr 2-3, 2018 Sprenkle - CSCI111 4

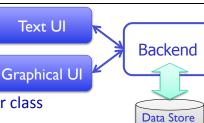

3

(files)

#### Lab 10 Feedback

- Problem solving capstone!
  - Solving lots of different small problems in a variety of ways
- Use methods you've already written
  - > Example: use addPerson in addPeople
  - Who has this functionality? Do I have access to that object in this method?

5

- Adhere to interface
  - Accepted parameter types
  - > Type of what is returned

Apr 2-3, 2018 Sprenkle - CSCI111

Lab 11: Three Parts

- Linux practice:
  - ➤ Using the **WC** command
- Social Network extensions
  - Binary search find people with a certain name
  - > UI: add search functionality
- Two-dimensional lists
  - ➤ Including Connect Four

#### **WC** Command

- wc: Word Count
  - Counts the lines of Social Network code from Lab 10
  - Compare with code for this assignment
- Example:
  - ▶wc -l ../lab10/\*.py
- Specific directions are in the lab

Apr 2-3, 2018 Sprenkle - CSCI111

7

## Social Network, Extended

- Searching Overview
  - Allows you to search for people by their name lowercased—for more intuitive results
  - Update Person and SocialNetwork classes and UI appropriately
    - Specific directions are in the lab

```
Consider what happens when
 Extensions to Solution searchlist is a list of
                                   Persons, key is a str
def search(searchlist, key):
                                   representing the name
                                   • Goal: find a person with a
   low=0
                                     certain name
   high = len(searchlist)-1
   while low <= high :</pre>
      mid = (low+high)//2
      if searchlist[mid] == key:
          return mid
      elif key > searchlist[mid]:
          # look in upper half
          low = mid+1
      else:
          # look in lower half
          high = mid-1
                               0
                                              2
   return -1
                             Person
                                     Person
                                            Person
                                                    Person
                                                           Person
                              ld: "4"
                                     Id:"3"
                                             ld: "1"
                                                     Id:"2"
                                                            Id:"5"
                                             "Gal"
   Apr 2-3, 2018
                              "Ben"
                                     "Chris"
                                                    "Natalie"
                                                           "Samuel"
```

#### Summary of Modifications to Binary Search

- Add a search method
  - > Takes as parameter the name to search for
    - Need to lowercase that name
  - Original binary search function took a list as a parameter; where should we get our list to search?
- Check the name of the Person that is at the midpoint, lowercased
- If we have a match, return that Person
- Represent (in method) and handle (in UI) when no person has that name

## SocialNetwork Code

- Fix the major problems in your code first
- Or, use the code in the handouts/ lab10\_solution directory
  - > person.py, social.py, facespace.py

 Apr 2-3, 2018
 Sprenkle - CSCI111
 11

## **2D LISTS**

#### Review

- How do you create a 2D list?
- How do you get the 2<sup>nd</sup> element in the 3<sup>rd</sup> "row" of a list?
- How do you find the number of lists in a 2D list?
- How do you find the number of elements in one of those lists?

Apr 2-3, 2018 Sprenkle - CSCI111 13

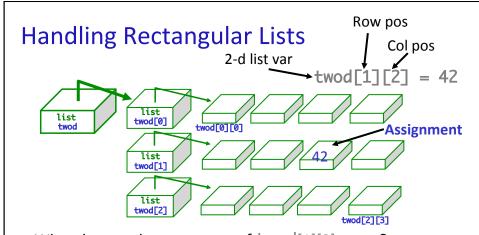

- What does each component of twod[1][2] mean?
- How many rows does twod have, in general?
  - > rows = len(twod)
- How many columns does twod have, in general?
   Cols = len(twod[0])

Apr 2-3, 2018 Sprenkle - CSCI111

14

#### Game Board for Connect Four

- 6 rows, 7 columns board
- Players alternate dropping red/black checker into slot/column
- Player wins when have four checkers in a row vertically, horizontally, or diagonally

How do we represent the board as a 2D list, using a graphical representation?

Apr 2-3, 2018 Sprenkle - CSCI111 15

#### Game Board for Connect Four

 How to represent board in 2D list, using graphical representation?

| Number | Meaning  | Color  |
|--------|----------|--------|
| 0      | Free     | Yellow |
| 1      | Player 1 | Red    |
| 2      | Player 2 | Black  |
|        | -        |        |

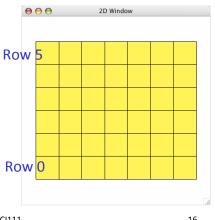

Apr 2-3, 2018

Sprenkle - CSCI111

16

## Connect Four (C4): Making moves

- User clicks on a column
  - "Checker" is filled in at that column

```
# gets the column of where user clicked
col = csplot.sqinput()
```

Apr 2-3, 2018 Sprenkle - CSCI111

#### ConnectFour Class

- Play the game method implementation
  - Repeat:

```
• Get input/move | won = False player = ConnectFour.PLAYER1
```

- Check if win
- Change player

```
    Check if valid mo
    Make move
    Make move
    if player == ConnectFour.PLAYER1:
        col = self._userMakeMove()
    definition of the computer is player 2

                                         # pause because otherwise move happens too
                                         # quickly and looks like an error sleep(.75)
                                         col = self._computerMakeMove()
                                    row = self.makeMove(player, col)
                                    self.showBoard()
                                   won = self._isWon(row, col)
                                    # alternate players
                                   player = player % 2 + 1
```

17

18

## Problem: C4 - Making a Move

- The player clicks on a column, meaning that's where the player wants to put a checker
- How do we update the board?

Apr 2-3, 2018 Sprenkle - CSCI111

# **Looking Ahead**

Bring your final exam envelopes to me by Friday

19

- > Exam will be taken in Parmly 405
- Bring your final exam questions Friday

Thanks to **Collin, Ted,** and **Rinn** for their help this semester!